# NCS1Kでのセキュアシェル(SSH)のデバッグ

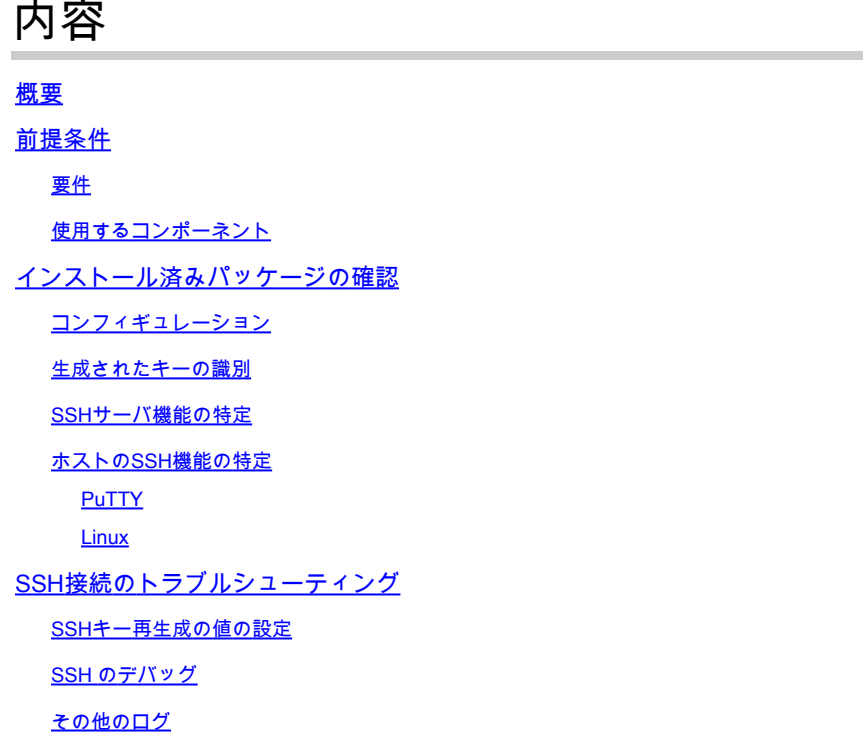

# 概要

このドキュメントでは、NCS1Kプラットフォームでのセキュアシェル(SSH)の基本的なトラブル シューティング方法について説明します。

# 前提条件

このドキュメントは、Network Convergence System(NCS)1002などのデバイス上のXRベースの オペレーティングシステムに習熟していることを前提としています。

## 要件

SSH接続の要件に関する次の項目に関する知識があることが推奨されます。

- XRイメージに関連するk9secパッケージ
- Ciscoデバイスに存在するSSH設定
- ホストとサーバ間のキー生成、キー交換、および暗号ネゴシエーションの成功

# 使用するコンポーネント

このドキュメントの情報は、次のソフトウェアとハードウェアのバージョンに基づいています。

- XR 7.3.1を搭載したNCS1002
- NCS1004(XR7.9.1を搭載)

このドキュメントの情報は、特定のラボ環境にあるデバイスに基づいて作成されました。このド キュメントで使用するすべてのデバイスは、クリアな(デフォルト)設定で作業を開始していま す。本稼働中のネットワークでは、各コマンドによって起こる可能性がある影響を十分確認して ください。

# インストール済みパッケージの確認

コマンド show install active と show install committed k9secパッケージの存在を確認します。このパッケージ がインストールされていないと、SSHセッションを開始するための暗号キーを生成できません。

<#root>

RP/0/RP0/CPU0:NCS1002\_1#

**show install active**

Wed Jul 19 09:31:18.977 UTC Label : 7.3.1

Node 0/RP0/CPU0 [RP] Boot Partition: xr\_lv58 Active Packages: 4 ncs1k-xr-7.3.1 version=7.3.1 [Boot image] ncs1k-mpls-te-rsvp-3.1.0.0-r731 ncs1k-mpls-2.1.0.0-r731 ncs1k-k9sec-3.1.0.0-r731

RP/0/RP0/CPU0:NCS1002\_1#

**show install committed**

Wed Jul 19 09:31:37.359 UTC Label : 7.3.1

Node 0/RP0/CPU0 [RP] Boot Partition: xr\_lv58 Committed Packages: 4 ncs1k-xr-7.3.1 version=7.3.1 [Boot image] ncs1k-mpls-te-rsvp-3.1.0.0-r731 ncs1k-mpls-2.1.0.0-r731 ncs1k-k9sec-3.1.0.0-r731

### コンフィギュレーション

少なくとも、NCS1Kには次の設定が必要です ssh server v2 SSH接続を許可します。 show run ssh この設 定が存在することを確認するには、次の手順を実行します。

<#root>

RP/0/RP0/CPU0:NCS1004\_1#

Wed Jul 19 13:06:57.207 CDT ssh server rate-limit 600 ssh server v2 ssh server netconf vrf default

## 生成されたキーの識別

SSHセッションを確立するには、NCS1Kに公開暗号キーが存在する必要があります。生成された キーの存在の特定 show crypto key mypubkey { dsa | ecdsa | ed25519 | rsa }を参照。デフォルトのキータイプは次の とおりです rsaを参照。キーは16進数の文字列として表示され、ここではセキュリティ上の理由か ら省略します。

<#root>

RP/0/RP0/CPU0:NCS1002\_1#

**show crypto key mypubkey rsa**

Wed Jul 19 10:30:09.333 UTC Key label: the\_default Type : RSA General purpose Size : 2048 Created : 11:59:56 UTC Tue Aug 23 2022 Data : < key>

特定のタイプのキーを生成するには、コマンドを入力します crypto key generate { dsa | ecdsa | ed25519 | rsa } キーモジュラスを選択します。モジュラスサイズはアルゴリズムによって異なります。

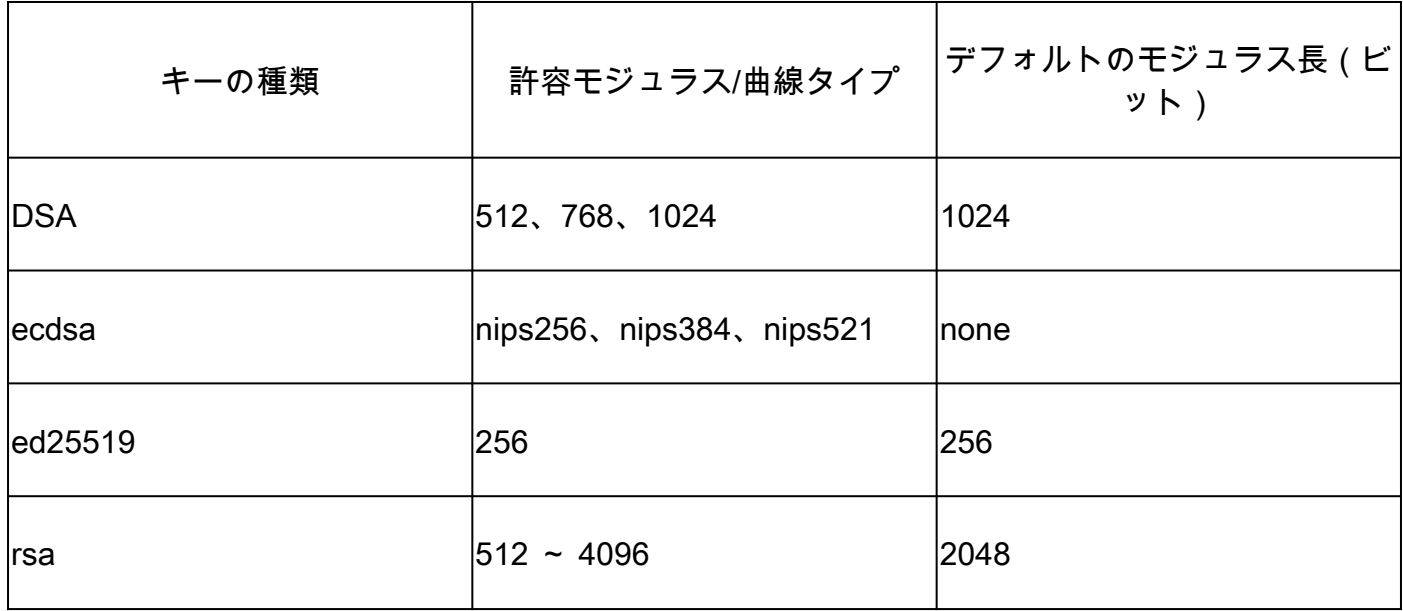

次のコマンドでキーが正常に生成されたことを確認します。 show crypto key mypubkeyを参照。

既存のキーを削除するには、コマンドを入力します crypto key zeroize { authentication | dsa | ecdsa | ed25519 | rsa } [ label ]を参照。暗号キーを使用せずにデバイスから切断すると、SSHを使用したアクセスがブロッ クされるため、他の手段でデバイスにアクセスできることを確認します。

SSHサーバ機能の特定

サーバとホストは、SSHセッションを確立する前に、鍵交換、ホスト鍵、および暗号について合 意する必要があります。NCS1Kプラットフォームの機能を確認するには、次のコマンドを入力し ます show ssh serverを参照。

```
<#root>
```
RP/0/RP0/CPU0:NCS1004\_1#

**show ssh server**

Wed Jul 19 13:28:04.820 CDT

--------------------- SSH Server Parameters ---------------------

Current supported versions := v2

SSH port  $:= 22$ SSH vrfs  $:=$  vrfname:=default(v4-acl:=, v6-acl:=) Netconf Port := 830 Netconf Vrfs := vrfname:=default(v4-acl:=, v6-acl:=)

Algorithms

---------------

Hostkey Algorithms := x509v3-ssh-rsa,ecdsa-sha2-nistp521,ecdsa-sha2-nistp384,ecdsa-sha2-nistp256,rsa-sh Key-Exchange Algorithms := ecdh-sha2-nistp521,ecdh-sha2-nistp384,ecdh-sha2-nistp256,diffie-hellman-grou Encryption Algorithms := aes128-ctr,aes192-ctr,aes256-ctr,aes128-gcm@openssh.com,aes256-gcm@openssh.com Mac Algorithms := hmac-sha2-512, hmac-sha2-256, hmac-sha1

Authentication Method Supported

------------------------------------ PublicKey := Yes Password := Yes Keyboard-Interactive := Yes Certificate Based := Yes

Others

------------ DSCP := 16 Ratelimit := 600 Sessionlimit := 64 Rekeytime  $:= 60$ Server rekeyvolume := 1024 TCP window scale factor := 1 Backup Server := Disabled Host Trustpoint := User Trustpoint := Port Forwarding := Disabled Max Authentication Limit := 20 Certificate username := Common name(CN)

## ホストのSSH機能の特定

SSHセッションを確立するには、接続を試行するホストが、サーバからの少なくとも1つのホス トキー、キー交換、および暗号化アルゴリズムと一致している必要があります。

#### PuTTY

PuTTYは、サポートされるキー交換、ホストキー、および暗号アルゴリズムを Connections > SSHを参 照。ホストは、自身の機能に基づいてアルゴリズムを自動的にネゴシエートし、ユーザの好みに 応じてキー交換アルゴリズムを優先します。オプション Attempt GSSAPI key exchange NCS1Kデバイスに 接続するために必要ではありません。

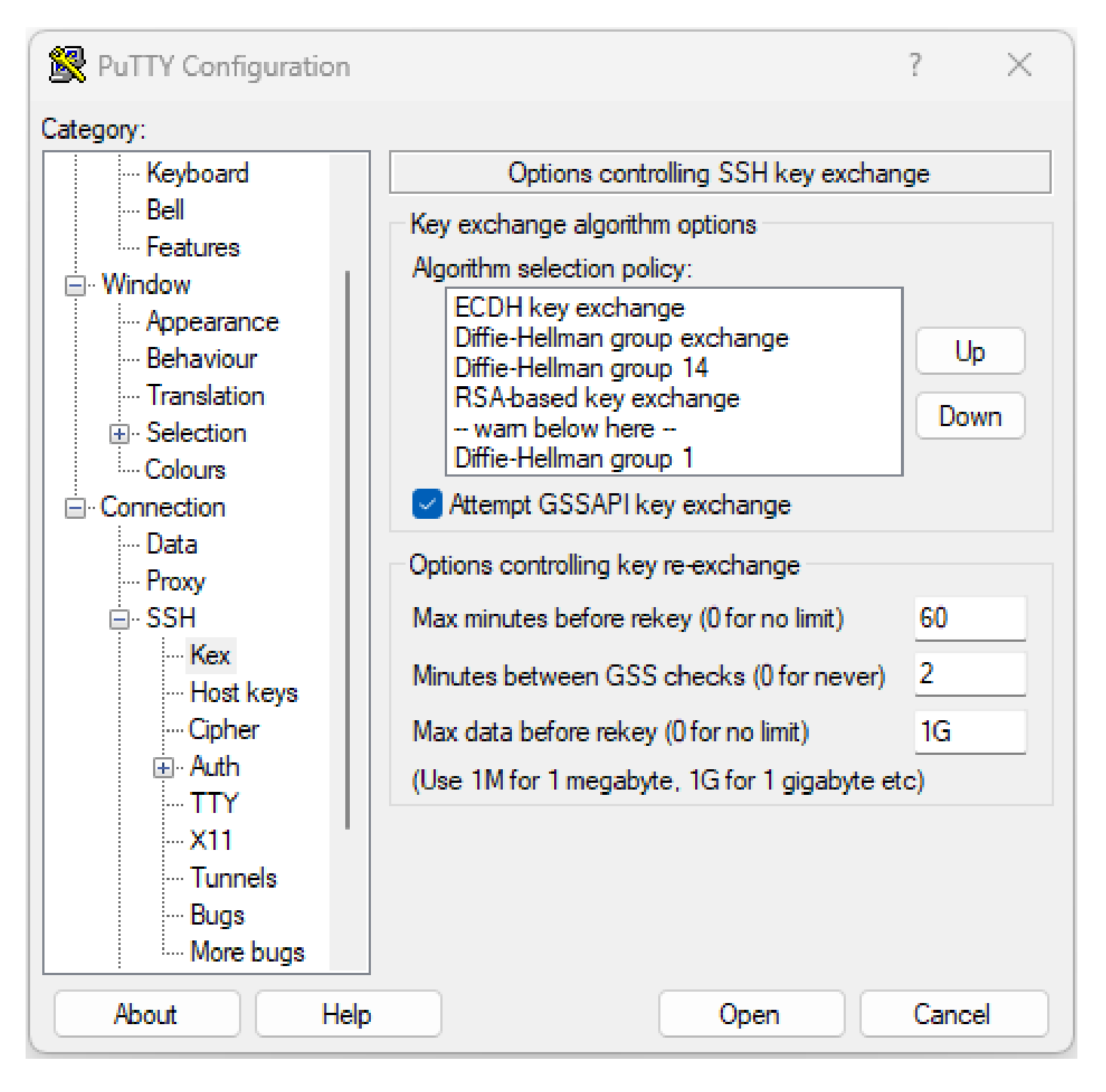

#### Linux

Linuxサーバは通常、サポートされているアルゴリズムを /etc/ssh/ssh\_config 出力を提供してください 。この例は、Ubuntu Server 18.04.3に基づいています。

Host \* # ForwardAgent no # ForwardX11 no # ForwardX11Trusted yes # PasswordAuthentication yes # HostbasedAuthentication no # GSSAPIAuthentication no # GSSAPIDelegateCredentials no # GSSAPIKeyExchange no # GSSAPITrustDNS no # BatchMode no # CheckHostIP yes # AddressFamily any # ConnectTimeout 0 # StrictHostKeyChecking ask # IdentityFile ~/.ssh/id\_rsa # IdentityFile ~/.ssh/id\_dsa # IdentityFile ~/.ssh/id\_ecdsa # IdentityFile ~/.ssh/id\_ed25519 # Port 22 # Protocol 2 # Ciphers aes128-ctr,aes192-ctr,aes256-ctr,aes128-cbc,3des-cbc # MACs hmac-md5,hmac-sha1,umac-64@openssh.com # EscapeChar  $\sim$ # Tunnel no # TunnelDevice any:any # PermitLocalCommand no # VisualHostKey no # ProxyCommand ssh -q -W %h:%p gateway.example.com # RekeyLimit 1G 1h SendEnv LANG LC\_\* HashKnownHosts yes GSSAPIAuthentication yes

# SSH接続のトラブルシューティング

これらのコマンドは、SSH接続の障害を切り分けるのに役立ちます。

現在の着信および発信SSHセッションを show ssh session detailsを参照。

<#root>

RP/0/RP0/CPU0:NCS1002\_1#

**show ssh session details**

Wed Jul 19 13:08:46.147 UTC SSH version : Cisco-2.0

id key-exchange pubkey incipher outcipher inmac outmac ---------------------------------------------------------------------------------------------------- Incoming Sessions 128733 ecdh-sha2-nistp256 ssh-rsa aes256-ctr aes256-ctr hmac-sha2-256 hmac-sha2-256 128986 diffie-hellman-group14 ssh-rsa aes128-ctr aes128-ctr hmac-sha1 hmac-sha1 128988 diffie-hellman-group14 ssh-rsa aes128-ctr aes128-ctr hmac-sha1 hmac-sha1

Outgoing sessions

過去のSSHセッションには、コマンドによる接続試行の失敗が含まれます。 show ssh history detailを参 照。

#### <#root>

RP/0/RP0/CPU0:NCS1002\_1#

**show ssh history details**

Wed Jul 19 13:13:26.821 UTC SSH version : Cisco-2.0

id key-exchange pubkey incipher outcipher inmac outmac start\_time end\_time

----------------------------------------------------------------------------------------------------------------------------------------------------------------------------

Incoming Session 128869diffie-hellman-group14-sha1ssh-rsa aes128-ctr aes128-ctr hmac-sha1 hmac-sha1 19-07-23 11:28:55 19-07-23 11:30:07

SSHトレースは、接続プロセスに関する詳細なレベルの情報を提供します。 show ssh trace allを参照  $\Omega$ 

#### <#root>

RP/0/RP0/CPU0:NCS1002\_1#

**show ssh trace all**

Wed Jul 19 13:15:53.701 UTC 3986 wrapping entries (57920 possible, 40896 allocated, 0 filtered, 392083 total) Apr 29 19:13:19.438 ssh/backup-server/event 0/RP0/CPU0 t6478 [SId:=0] Respawn-count:=1, Starting SSH Se Apr 29 19:13:19.438 ssh/backup-server/shmem 0/RP0/CPU0 t6478 [SId:=0] Shared memory does not exist duri

## SSHキー再生成の値の設定

SSHキー再生成の設定により、新しいキー交換が発生するまでの時間とバイト数が決まります。 次の方法で現在の値を表示します show ssh rekeyを参照。

#### <#root>

RP/0/RP0/CPU0:NCS1004\_1#

 **show ssh rekey**

Wed Jul 19 15:23:06.379 CDT SSH version : Cisco-2.0

id RekeyCount TimeToRekey(min) VolumeToRekey(MB)

----------------------------------------------------------

Incoming Session 1015 6 6.4 1024.0

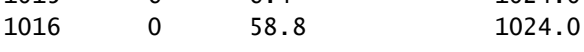

Outgoing sessions

キー再生成ボリュームを設定するには、次のコマンドを使用します ssh server rekey-volume [ size ]を参照 。デフォルトのキー再生成サイズは1024 MBです。

<#root>

RP/0/RP0/CPU0:NCS1004\_1(config)#

**ssh server rekey-volume 4095**

RP/0/RP0/CPU0:NCS1004\_1(config)#

**commit**

同様に、キー再生成タイマー値を ssh server rekey-time [ time ]を参照。デフォルト値は 60 分です。

RP/0/RP0/CPU0:NCS1004\_1(config)# ssh server rekey-time 120 RP/0/RP0/CPU0:NCS1004\_1(config)# commit

## SSH のデバッグ

「 debug ssh server コマンドは、アクティブなSSHセッションおよび接続試行に関するリアルタイム 出力を表示します。障害が発生した接続をトラブルシューティングするには、デバッグを有効に し、接続を試行してから、次のコマンドでデバッグを停止します。 undebug allを参照。PuTTYまた は別のターミナルアプリケーションを使用してセッションをログに記録し、分析します。

<#root>

RP/0/RP0/CPU0:NCS1002\_1#

图 PuTTY Configuration 7  $\mathcal{A}$ Category: ⊟- Session Options controlling session logging **Logging** Session logging:  $\Box$  Terminal  $\bigcirc$  None ◯ Printable output -Keyboard  $\bigcirc$  All session output **O** SSH packets i… Bell∶  $\bigcirc$  SSH packets and raw data **Eeatures** □ Window Log file name: Appearance putty.log **Browse** - Behaviour (Log file name can contain &Y, &M, &D for date, &T for - Translation time, &H for host name, and &P for port number) 国·Selection What to do if the log file already exists: Colours ◯ Always overwrite it □ Connection Always append to the end of it ⊧... Data Ask the user every time **Proxy** I Flush log file frequently 国·SSH Include header <sup>i</sup>... Serial <sub>∷</sub> Telnet Options specific to SSH packet logging **Rlogin** Omit known password fields **SUPDUP** Omit session data Cancel **About Help** Open

PuTTYには、SSHパケットをロギングする機能があります。 Session > Loggingを参照。

PuTTY SSHロギングのスクリーンショット

Linuxでは – ssh -vv (非常に冗長)は、SSH接続プロセスに関する詳細情報を提供します。

<#root> ubuntu-18@admin:/\$

**ssh -vv admin@192.168.190.2**

# その他のログ

いくつかのshow techsは、SSHに関する有用な情報をキャプチャします。

- **show tech { ncs1k | ncs1001 | ncs1004 } detail**
- **show tech crypto session**
- **show tech ssh**
- **admin show tech { ncs1k | ncs1001 | ncs1004 }-admin**

翻訳について

シスコは世界中のユーザにそれぞれの言語でサポート コンテンツを提供するために、機械と人に よる翻訳を組み合わせて、本ドキュメントを翻訳しています。ただし、最高度の機械翻訳であっ ても、専門家による翻訳のような正確性は確保されません。シスコは、これら翻訳の正確性につ いて法的責任を負いません。原典である英語版(リンクからアクセス可能)もあわせて参照する ことを推奨します。